#### Storm & Thunder info:

If you want to have good memory 2x 128MB EDO look here:

https://www.ebay.com/itm/256MB-2x-128MB-EDO-SIMM-with-non-Parity-72p-Memory-RAM-72pin-16x4-ICs-60ns/151037665019

256MB 2x 128MB EDO SIMM with non-Parity 72p Memory RAM 72pin 16x4 ICs 60ns

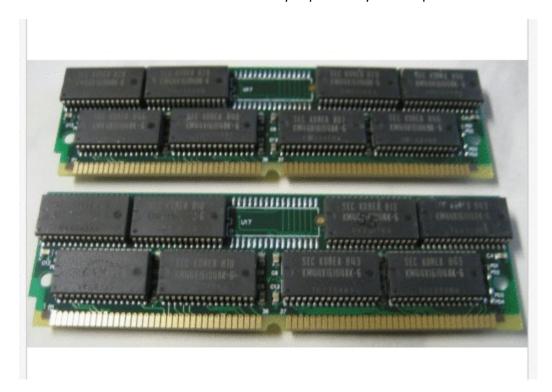

Then use memspeed to test the memory, set the jumpers to normal/fast burst/edo burst

When your memory is running in EDO you should get about 17MB/sec at read.

Here my test numbers, other systems could vary a little but not much.

| Atari TT REV H<br>STORM | BANK 1 (MB) | BANK 2 (MB) | Speed (Normal)<br>L1/L2/Main | Speed (Fast B.)<br>L1/L2/Main | Speed (EDO B.<br>L1/L2/Main |       |     |     |                |  |  |
|-------------------------|-------------|-------------|------------------------------|-------------------------------|-----------------------------|-------|-----|-----|----------------|--|--|
|                         |             |             |                              |                               |                             | Read  | 128 | 128 | 30,4/12,0/12,0 |  |  |
|                         |             |             |                              |                               |                             | Write | 128 | 128 | 20,0/19,6/20,0 |  |  |
| Read                    | 128         | 128         |                              | 30,4/14,2/14,2                |                             |       |     |     |                |  |  |
| Write                   | 128         | 128         |                              | 20,1/20,0/20,0                |                             |       |     |     |                |  |  |
| Read                    | 128         | 128         |                              |                               | 30,4/17,3/17,3              |       |     |     |                |  |  |
| Write                   | 128         | 128         |                              | 20                            | 20,1/20,0/20,0              |       |     |     |                |  |  |

### Thunder

Download xferrate 1.2

http://www.anodynesoftware.com/freeware/main.htm

# Test is done with hddriver 10.10

## And hardware 60GB SSD

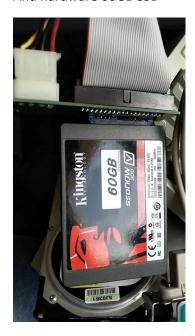

SATA 320 harddisk

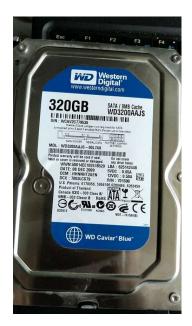

IDE2SATA adapter

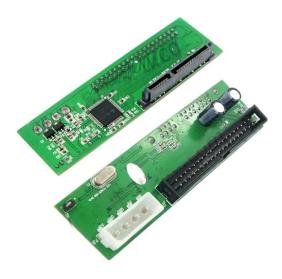

Create as test a 500GB partition format TOS (no windows) BGM

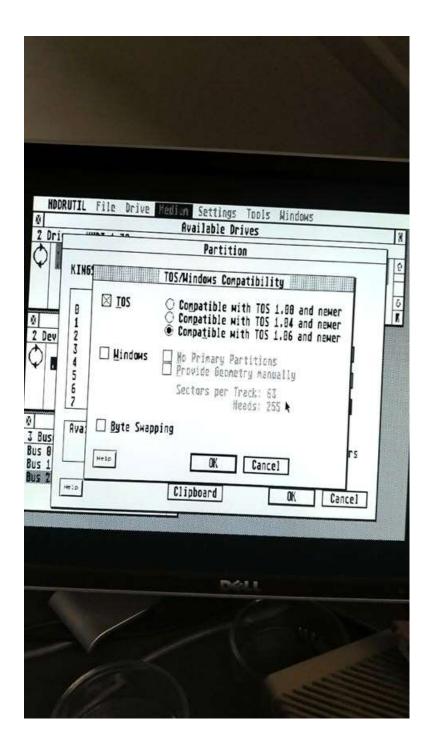

Make sure you deselect windows & byte swap

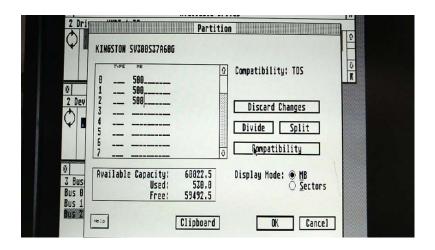

After creating partitions OK and reboot.

Install HDD driver and copy everything from hddriver to C: (make sure) that you don't copy the AUTO folder.

Boot system again.

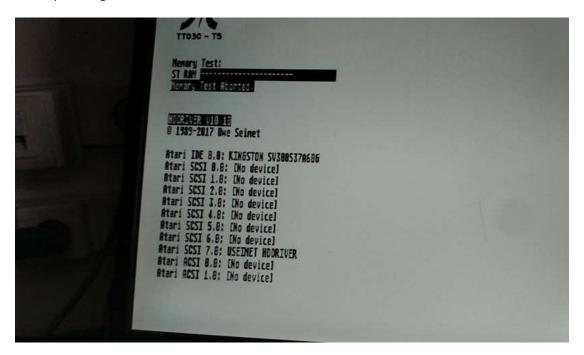

Now set the scsi option

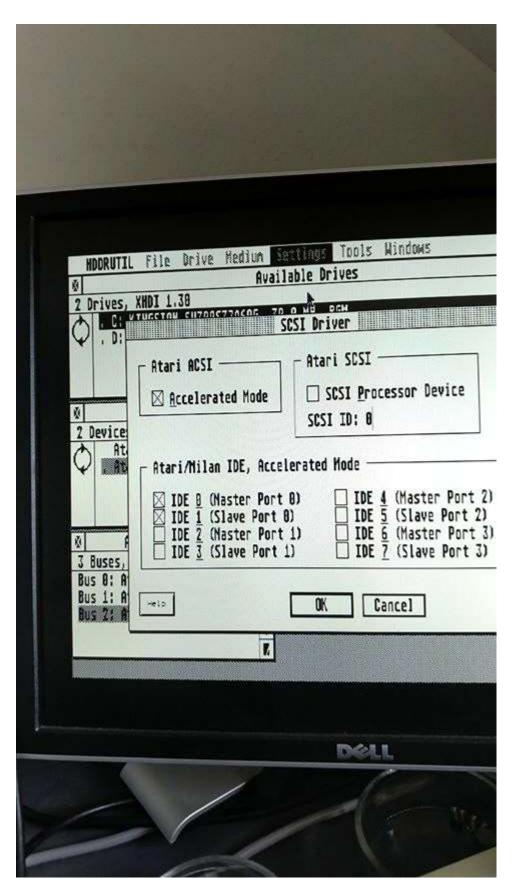

This give a little speed boost

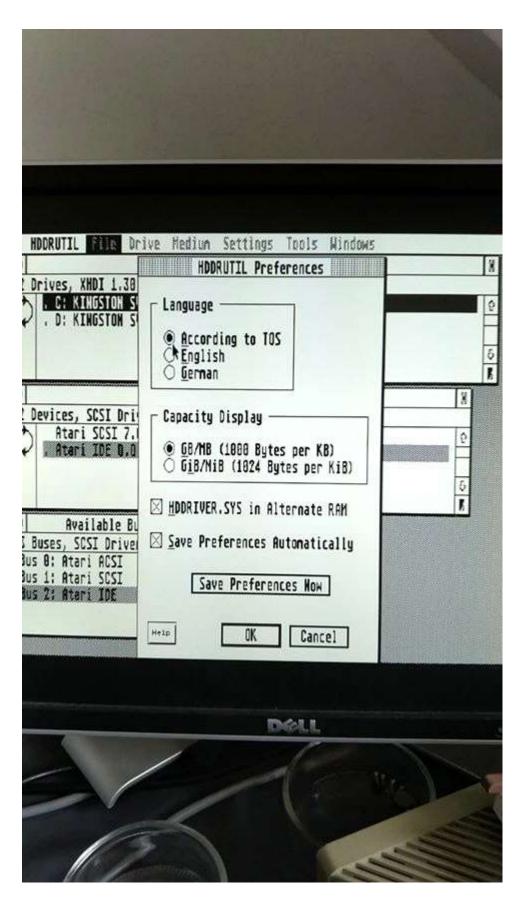

Then select hddriver.sys to use alternate ram

BusHindoxOpen=true BusMindowX=8 BusMindowY=263 BusWindowW=260 BusWindowH=118 DeviceWindowOpen=true DeviceWindowX=0 DeviceWindowY=141 DeviceWindow#=588 DeviceWindowH=118 DriveWindowOpen=true DriveWindowX=8 DriveWindowY=19 DriveWindowW=620 DriveWindowH=118 ActiveLanguage=TOS AutoSave=true UseHb=true AlternateRan=true TopMindow=drives ActiveDriver=C:\HDDRIVER.SYS -End of fileMake sure the line AlternateRam=True

### Reboot

Now copy xcontrol to C: and a CPX called fileinfo.cpx reboot

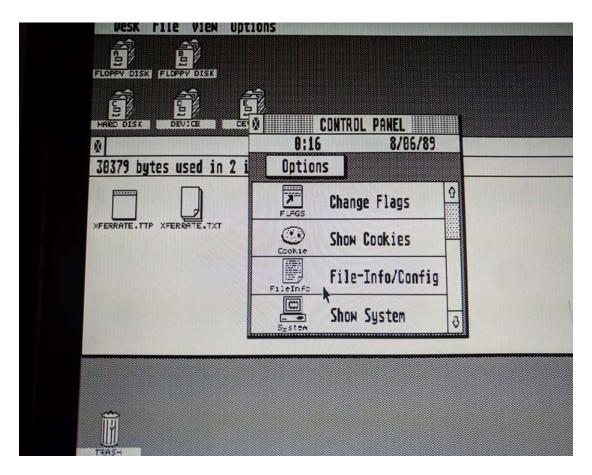

When system is started start xcontrol acc

Select File-Info

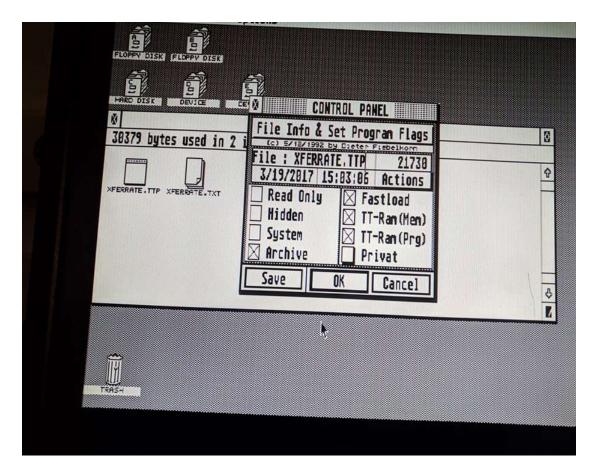

At prompt file: browse to xferrate 1.2 ttp

Then select Fast Load, TT-RAM (mem), TT-RAM (PRG)

Press save and ok

As of v1.1 of this program, transfer rates are measured both the traditional Rwabs() software interface as well a the newer XHDI interface, since either interface may be uplease refer to the documentation for more information, including how to interpret the results.

To start the test, enter the drive letters that you wish test, optionally separated by spaces and/or commas. You enter an asterisk (\*) to test all drives. To quit now, penter: c

XFERRATE v1.2 starting
Testing drive C:
Rwabs() transfer rate: 5958-5978 kb/sec
XHDI transfer rate: 5938-5978 kb/sec
XFERRATE exiting with code 8 ... press return

Run xferrate 1.2 ttp and see the magic 5970 kb/sec